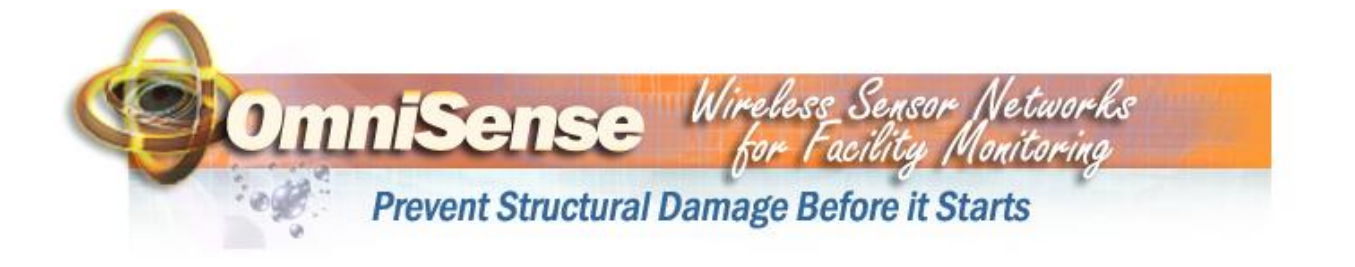

## *S-25 Vibration Sensor Quick Start Guide*

Thank you for your purchase of OmniSense S-25 Wireless Vibration Sensor. Follow the steps below to install your sensor and view data readings.

### **1 Create a new account if you do not already have one**

- You will need a monitoring account and a "online" gateway to see live data on your job site
- see "Monitoring quick start guide" for instructions on creating your account

#### **2 Install your sensors**

- sensor should be within wireless range of a gateway which is typically 200-300 feet
- sensors come with 3.3 VDC AC wall power supply
- mount sensor in final orientation and location using suitable fasteners (not supplied) and the mounting flanges. The sensor must be firmly mounted to the surface of interest to ensure maximum coupling of mechanical energy from the surface to the sensor.

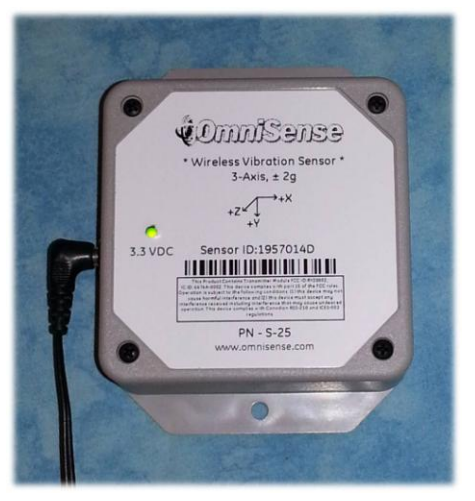

### **3 View your sensor data**

 see "Monitoring quick start guide" for instructions on viewing data through your OmniSense monitoring account

### **4 Interpreting the Data**

 The sensor samples the X, Y, and Z axis acceleration at a 400 Hz bandwidth and records the absolute maximum value for each axis during the sample period. The sample period is typically 60 seconds and can be changed "over the air".

# **5 Creating Alarm Thresholds**

• The sensor requires a period of quiet, ie no vibration, in order for the user to know and establish what the normal steady state values are for the acceleration data. Once you know the typical steady state values for the X, Y and Z acceleration you can set high and low alarm thresholds on the web site for the X, Y and Z acceleration such that the system alerts the user via email if X, Y or Z axis acceleration exceeds the user specified alarm thresholds.